www.microtan.UKPC.net

# **Microtan-R CVB-R Manual**

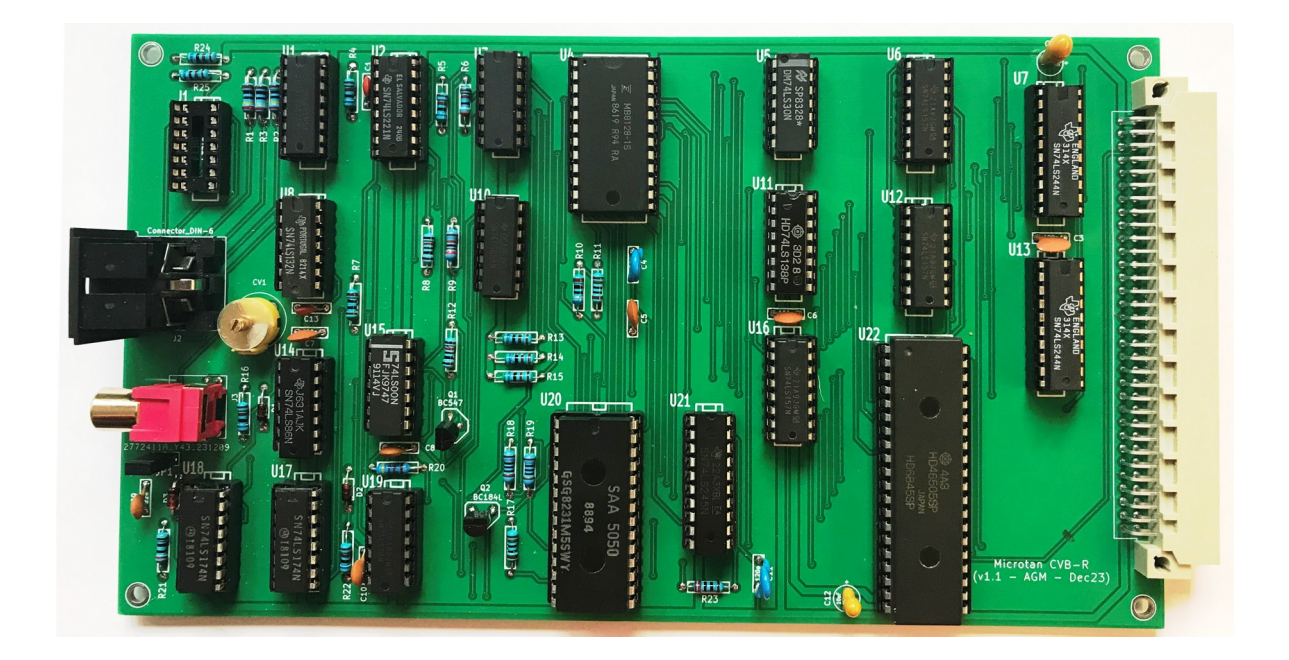

# <span id="page-1-0"></span>**Contents**

## **Table of Contents**

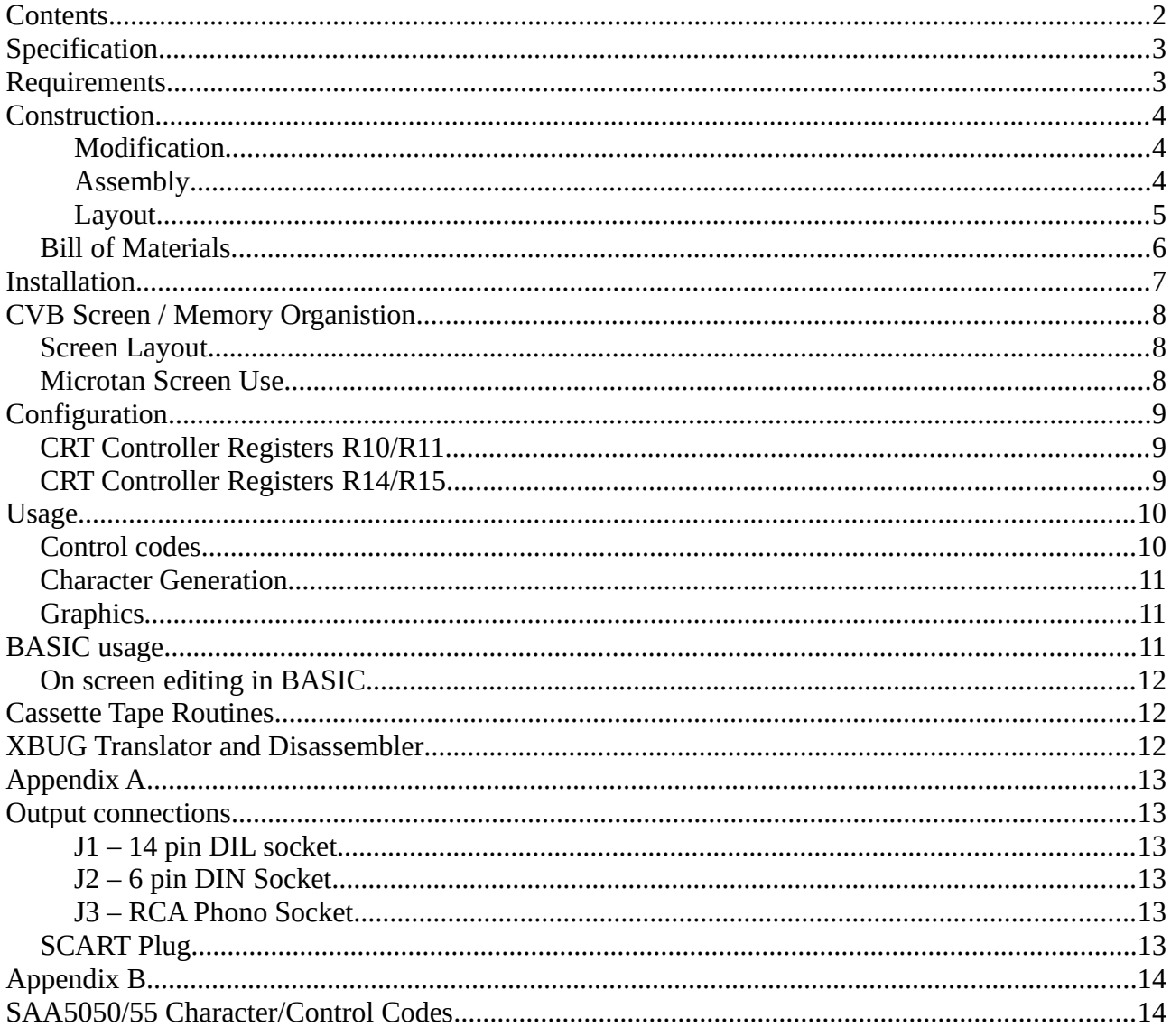

# <span id="page-2-1"></span>**Specification**

- Stable flicker-free 64 Teletext alpha-numeric or graphic character by 25 row display
- Video output is non-interlaced, 312 lines per 20ms frame.
- Monochrome composite and colour video
- Flashing, Inverse video, 6 colours + black & white characters
- Programmable cursor format & position
- Outputs for monochrome composite video and SCART/RGB colour monitors. 700mV positive output and 300mV negative (or positive) sync with 75 ohms load.
- Software switch to output to Microtan screen
- Compatible with TANDOS
- Compatible with Mouse Packet Colour Video Board Toolkit
- On-board memory mapped screen (\$A000-\$A63F)
- CRT controller registers (\$A7FE-\$7FF)

Note. In order to free up space on the TANBUG v3B EPROM to include specific CVB routines, it has been necessary to remove the Hexpad routines. It is not therefore possible to use the CVB with the Hexpad.

### <span id="page-2-0"></span>**Requirements**

- MT65 CPU with TANBUG V3B EPROM
- Spare Microtan system expansion slot
- SCART/RGB monitor or converter (eg Linkfor SCART-HDMI converter with HDMI monitor)
- Modified BASIC D3 EPROM if BASIC programming is required

# <span id="page-3-2"></span>**Construction**

### <span id="page-3-1"></span>**Modification**

Before assembly of the Version 1.1 PCB, a modification to the PCB upper surface is necessary. The modification breaks the connection between U22 (6845) pin 24 and TANBUS O2 (pin a3). After assembly, a new connection is made between U22 (6845) pin 24 to U7 (74LS244) pin 2 on the lower surface of the PCB.

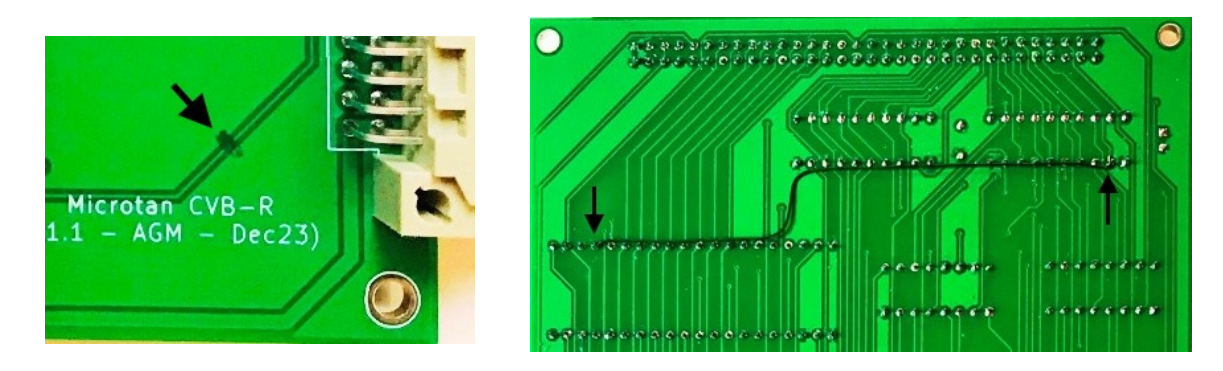

### <span id="page-3-0"></span>**Assembly**

Use the PCB Layout and the Components List below to identify the location of the components on the PCB. Ensure the transistors, electrolytic capacitors are orientated correctly. The longer leads on the electrolytic capacitors are the positive leads. Square pads on the PCB denote the location of the components' Pin 1 or positive lead as appropriate.

After all components and sockets have been soldered, check all IC pins are fully inserted into their sockets and check the underside for bridged tracks and leads/pins not soldered.

#### <span id="page-4-0"></span>**Layout**

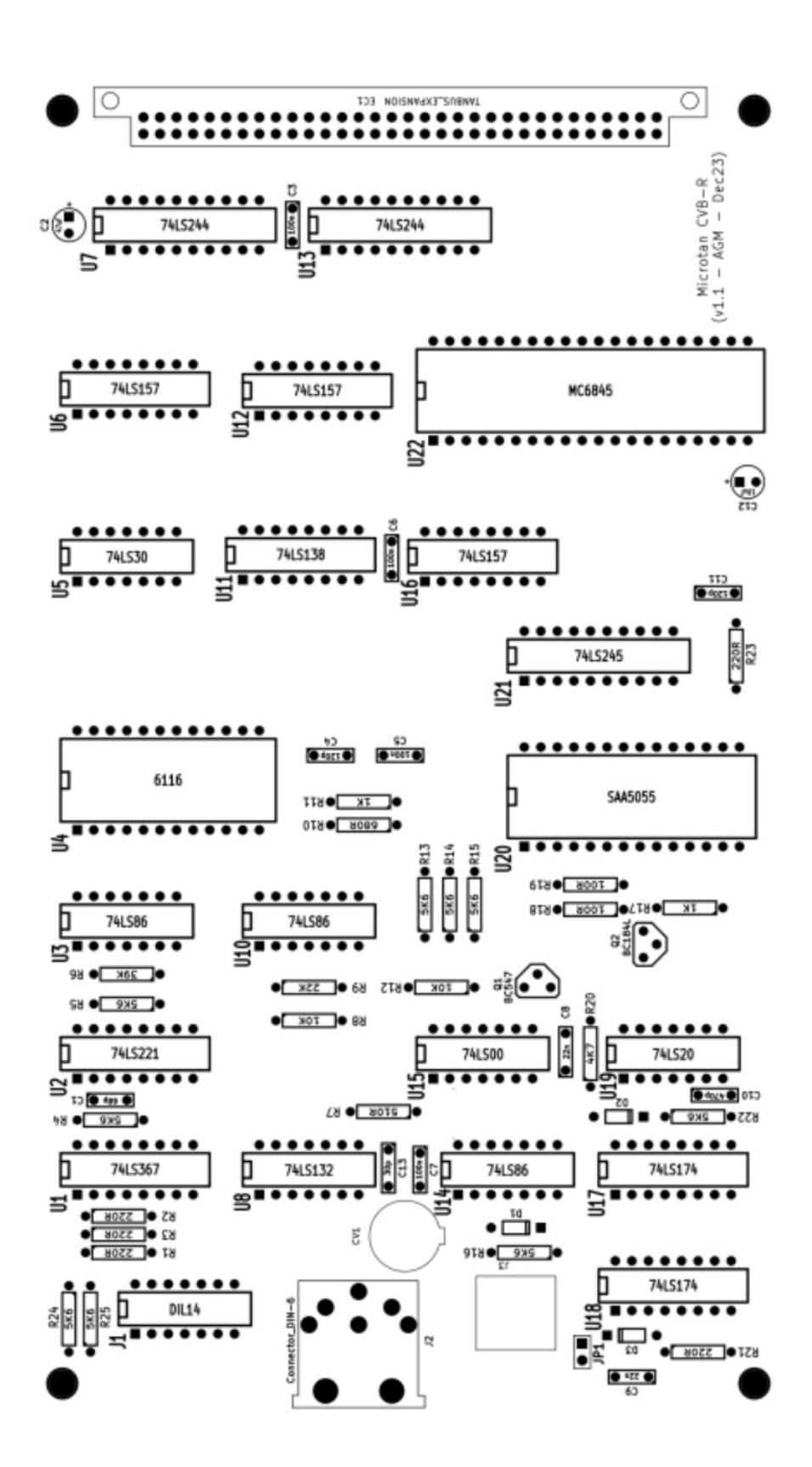

### <span id="page-5-0"></span>**Bill of Materials**

![](_page_5_Picture_412.jpeg)

# <span id="page-6-0"></span>**Installation**

Replace the monitor EPROM on the MT65 CPU board with TANBUG v3B.

If using an original TANEX and BASIC is required, replace the BASIC D3 EPROM with the CVB modified D3 EPROM.

Plug the CVB-R into a spare expansion slot in the Microtan system.

Connect CVB J1 or J2 to either:

- RGB monitor,
- SCART TV, or
- SCART to HDMI converter + HDMI monitor

Output connections are detailed in Appendix A.

Note if a positive-going CSYNC signal is required to display a stable picture, remove the jumper from JP1.

Switch on power to the Microtan system. The text "TANBUG V3B" should be displayed on the bottom row of the CVB screen. Fine adjustment of CV1 may be necessary to eliminate any flickering of the individual characters.

# <span id="page-7-2"></span>**CVB Screen / Memory Organistion**

The CVB display occupies memory space from \$A000 to \$A63F (Hex), 40960 to 42659 (Decimal). The CRT controller (U22) occupies the top 16 locations ie \$A7F0 to A7FF. It only need 2 locations, but these are repeated as they are only partially decoded.

### <span id="page-7-1"></span>**Screen Layout**

64 characters

![](_page_7_Picture_118.jpeg)

### <span id="page-7-0"></span>**Microtan Screen Use**

If the user has a TV or Monitor connected to the video output of the MT65 CPU board, TANBUG v3B can also be used to drive this. It will be noticed that when using the CVB screen the bottom row of the Microtan screen echoes the output characters. However, typing '<Control> X' will transfer all output to the Microtan screen which will behave exactly as it did before. To return output to the CVB screen, type '<Control> X' again. The cursor is suppressed on the unused screen.

A change of screen can also be made from within a programme by storing a number other than zero in location \$A642 Hex, 42562 Decimal followed by a dummy print statement, eg

#### **Assembly**

LDA #\$1 STA \$A642 JSR \$FE75

#### **BASIC**

100 POKE42562,1:PRINT

Version 1 : 20 Dec 23 Page 8

# <span id="page-8-2"></span>**Configuration**

The 6845 CRT Controller contains a number of registers which may be written to in order to modify the operating conditions. Most of the registers are concerned with the CVB screen format and system timing and should not be modified. A few however may be re-configured by the user.

![](_page_8_Picture_148.jpeg)

The method of addressing these registers is first to write to the register number to location \$A7FE (decimal 43006), then read or write data from/to location \$A7FF (decimal 43007). This must be done from within a program, not by a TANBUG 'M' command or direct POKE in BASIC from the keyboard.

The CRT Controller uses its own memory address map from \$000 to \$7FF. These correspond to the CVB screen map \$A000 to \$A7FF.

### <span id="page-8-1"></span>**CRT Controller Registers R10/R11**

These define the height, position and blink rate of the cursor. The cursor occupies one character width and can consist of any block of scan lines within the 10 line character height. The scan lines are numbered from 0 at the top to 9 at the bottom. R10 contains the line number at the top of the cursor and R11 contains the line number at the bottom.

In addition, Bits 5 and 6 of R10 control the blink rate and display status of the cursor as follows:

![](_page_8_Picture_149.jpeg)

On RESET, R10 contains \$69 and R11 contains \$09. This gives a slow blinking cursor occupying only the bottom scan line.

If R10 is modified by the user, the new value will remain set until the user changes it again or a system RESET occurs. However, it is regularly updated by TANBUG v3B which reads location \$A641 and stores the value in R10. Thus the user may modify R10 by writing a new value to location \$A641 (Decimal 42561). A system RESET will restore this to its original value.

### <span id="page-8-0"></span>**CRT Controller Registers R14/R15**

These registers contain the high and low byte respectively of the cursor address and are regularly updated by TANBUG v3B. If the user wishes to position the cursor at the top left hand corner of the CVB screen, writing \$00 to both R14 and R15 will do this. Note this will have no effect on the

#### www.microtan.UKPC.net

position of characters output to the screen, which are positioned according to parameters set by TANBUG. Also, the next time a character is output, the cursor will return to its normal position on the screen. If it is desired to output characters at a different position, this may be achieved by setting the screen pointers (\$0A and \$0B in the Zero page, low byte in \$0A and the high byte in \$0B). The current position of the cursor can be read from R14 and R15.

# <span id="page-9-1"></span>**Usage**

Each location on the 64 x 25 screen can be a character or a control code. A full list of these codes are provided in Appendix A.

The attributes of the characters are defined by control codes. These control codes are displayed as spaces and control all the characters succeeding it on that row or until another control character is encountered before the end of the row is reached.

The default attributes assumed at the beginning of every row are as follows: Alphanumeric white, Black background, steady, contiguous graphics, release graphics.

### <span id="page-9-0"></span>**Control codes**

![](_page_9_Picture_228.jpeg)

### <span id="page-10-2"></span>**Character Generation**

The CVB uses a Teletext Character Generator ROM (SAA5050/55) to provide the characters in any of 6 colours or white. The background can be any of the 6 colours or black or white. In addition, characters can be made to flash or appear in inverse video ( ie complimentary colours).-

An 8 bit word defines the character, the lower 7 defining the character or control code with the highest order bit defining normal (0) or inverse video (1).

### <span id="page-10-1"></span>**Graphics**

Graphics characters comprise 6 pixels (2 wide, 3 high). The bit allocation is as follows:

![](_page_10_Picture_121.jpeg)

Note Bit 5 is always 1 for graphics characters. If Bit 5 is set to 0 for a character in a row succeeding a graphics control code, the capital alphanumeric character will be displayed instead. This allows mixing of graphics characters with upper-case letters without additional codes. To illuminate a group of pixels, add their bit values together, add 32 to the total and poke this value to the relevant screen location.

Graphics characters are either Contiguous or Separated. Contiguous graphics occupy the full character cell space. For Separated graphics, a blank border appears around each pixel in the cell. Graphics characters are normally contiguous unless the control character 'Separated Graphics' precedes the graphics characters on a row.

Control characters are displayed as spaces. However if the control code 'Hold Graphics' is included earlier in the row, the character that immediately precedes the control character is repeated to fill this control code 'space'. The 'Release Graphics' control code character countermands this.

# <span id="page-10-0"></span>**BASIC usage**

When in BASIC, use is made of the CHR\$() function to implant these control characters within a program eg

100 PRINT CHR\$(1)CHR\$(29)CHR\$3)"YELLOW ON A RED BACKGROUND"

which will display exactly as it states. Note however the red background continues to the end of the row. The code below demonstrates the use of the flashing and steady codes.

200 PRINT CHR\$(8)"FLASHING"CHR\$(9)"STEADY"

#### www.microtan.UKPC.net

Control characters are displayed as spaces and it is not possible therefore to change colour in in the middle of a word without leaving a space. It is however acceptable to substitute control characters for spaces as in the following example:

300 PRINT CHR\$(2)"GREEN"CHR(3)"YELLOW"

would display the words GREEN and YELLOW in the appropriate colour with a space between them.

### <span id="page-11-2"></span>**On screen editing in BASIC**

The replacement BASIC extension EPROM contains re-written editing routines to allow editing on either the Microtan or CVB scree.. Exactly the same protocols have been retained and all the user has to do is follow normal procedures whichever screen is in use. Editing actually takes place on the Microtan screen but the revised routines routinely copy the old screen onto the the middle of the CVB screen. Note that BASIC editing corrupts the memory areas of both screens so any data or code stored in these areas should be saved before editing.

# <span id="page-11-1"></span>**Cassette Tape Routines**

When undertaking cassette tape dump and fetch routines, both XBUG and BASIC look only on the bottom row of the Microtan Screen for user responses. When using the CVB screen, there are no such restrictions, user responses can be anywhere on the screen.

# <span id="page-11-0"></span>**XBUG Translator and Disassembler**

The Translator and Disassembler work in the normal way in the CVB screen except that the ASCII equivalents of the code are not displayed. The flashing cursor is not suppressed and appears under the exclamation mark prompt.

# <span id="page-12-5"></span>**Appendix A**

# <span id="page-12-4"></span>**Output connections**

### <span id="page-12-0"></span>**J1 – 14 pin DIL socket**

- pin: 1 Composite SYNC
	- 2 6 MHz clock<br>3 HB (Horizont
	- 3 HB (Horizontal Blanking)<br>7 GROUND
	- **GROUND**
	- 8 BLUE Video
	- 9 GREEN Video
	- 10 RED Video
	- 14 2.5v

### <span id="page-12-3"></span>**J2 – 6 pin DIN Socket**

- Pin: 1 2.5v<br>2 Com 2 Composite SYNC<br>3 BLUE video 3 BLUE video<br>4 GREEN video 4 GREEN video<br>5 RED video RED video 6 GROUND
- <span id="page-12-2"></span>**J3 – RCA Phono Socket**

![](_page_12_Picture_15.jpeg)

Power up the system and press RESET. The message TANBUG V3B will appear at the bottom of the CVB screen followed by the Microtan prompt and a flashing underline cursor. If a monitor is plugged into the MT65 CPU board, the message TANBUG V3B will be momentary displayed on the Microtan screen and immediately replaced with the Microtan prompt.

### <span id="page-12-1"></span>**SCART Plug**

![](_page_12_Picture_195.jpeg)

9-16 3K3 Resistor

![](_page_12_Picture_20.jpeg)

# <span id="page-13-1"></span>**Appendix B**

# <span id="page-13-0"></span>**SAA5050/55 Character/Control Codes**

![](_page_13_Picture_20.jpeg)